# **K2** Media Client **Quick Start Guide**

### For SDA-00 models

071-8576-00 July 3, 2007 Before you begin, unpack the following items...

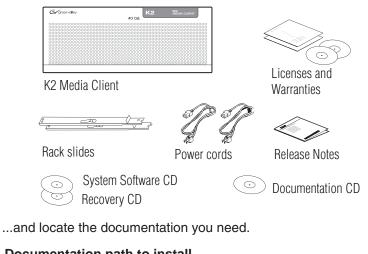

### Documentation path to install

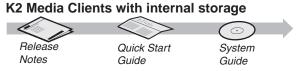

### Documentation path to install K2 Media Clients with (external) K2 Storage System

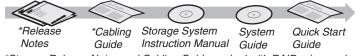

\*Storage Release Notes and Cabling Guide packed with RAID primary chassis

### 2. Power on

1 Press both bezel-release buttons and flip down front bezel.

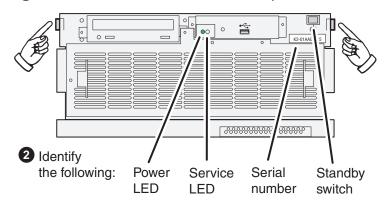

**3** Press the standby switch to power on. At first startup, End User License Agreements appear on the screen. Accept the agreements to continue.

### Normal startup sequence

Power LED goes on and stays on. Service LED stays off. Startup processes complete in approximately two minutes and the K2 Media Client is ready for remote connection and operation.

Note: Add external storage models to a K2 Storage System before proceeding.

## Make cable connections and, if necessary, configure network

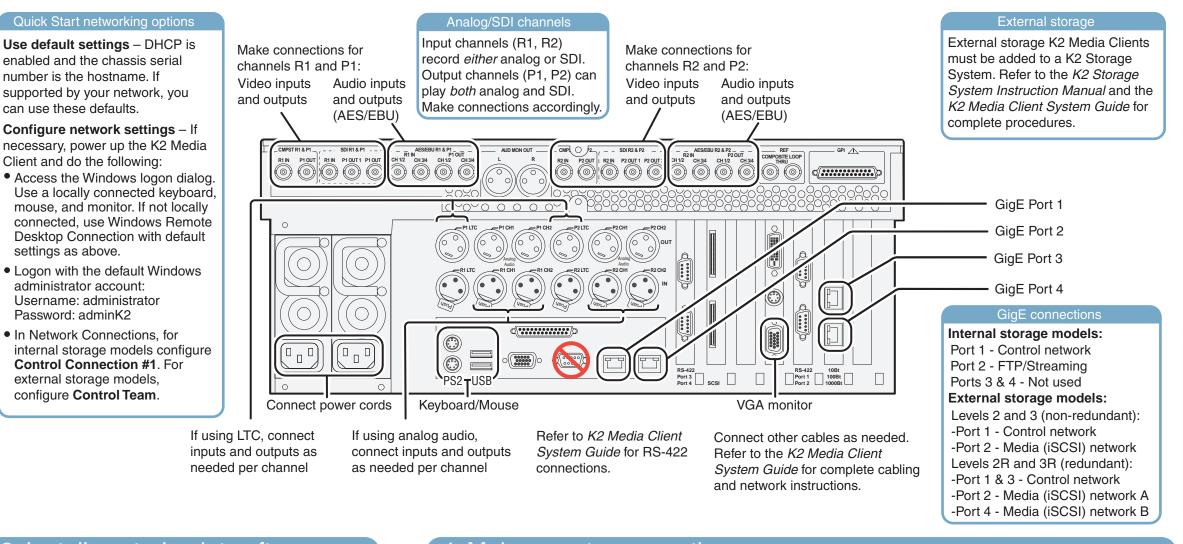

### 3. Install control point software 4. Make remote connection Note: You can skip ahead if you are: **Control point PC** • Using the Grass Valley control point PC. Skip to step 4. • Accessing the K2 Media Client locally only. Skip to step 5. A PC System requirements 1 Choose a network-connected AppC PC as your control point. Microsoft Windows XP Professional, Service Pack 2 **Control point PC** User Name: K2admi (U.S. version) \*\*\*\* Pentium 4 or higher class lew Suite - 'BVTND-' processor, 2 GHz or greater uite Name: BVTND-Minimum 512 MB RAM. Host Name: 1 GB recommended 400 MB hard disk space K2 System Graphics acceleration with at Software CD least 128 MB memory • Microsoft .NET Framework 1.1 (available on K2 System Software CD) **2** Insert CD, open the *Control*

 Follow on-screen instructions, clicking Next, Install, and Finish.

Point folder and run setup.exe

can use these defaults.

settings as above.

administrator account:

Password: adminK2

MS XML 4, Service Pack 2 (available on K2 System Software CD)

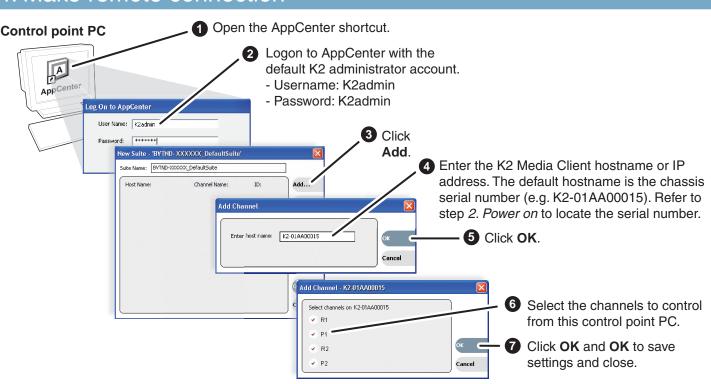

Continue with Quick Start procedures on the reverse side.

## 5. Configure channels

|                                                                                                    | Open AppCenter and loc                                                                                                    | gon with the K2 administrator accoun  | t (K2admin/K2admin), If a                                                                                                    |
|----------------------------------------------------------------------------------------------------|----------------------------------------------------------------------------------------------------|---------------------------------------|----------------------------------------------------------------------------------------------------|
|                                                                                                    |                                                                                                    | ars, refer to K2 Media Client Release |                                                                                                    |
| Appcenter<br>Appcenter<br>AK K2 BIAA000/16 - R1 - K2 01AA000<br>sytom Edit Vew Coreld Cles H<br>Lock AppCenter<br>Recorrect<br>Origanisation<br>Stronge Utility<br>Transfer Kinnite<br>Byto Dom                                                                                                    | 16 - AppCenter Work                                                                                                    | 2 Click System I Configuration.       | Analog/SDI channels<br>Configure input channels<br>(R1 and R2) to receive<br>either SDI or Analog<br>Composite video input.                                          |
| Pacarder Pf   P1:K2-01A0 Pf   unscreament unscreament   unscreament unscreament   unscreament optiment   unscreament Pf   unscreament optiment   unscreament Pf   unscreament optiment   unscreament Pf   unscreament Pf | Ri   Recorder Setup:     Channel   Long GOP: Yes (Bbrow.     Channel   Chroma format: 1/2:2     Ganging   Recording data rate: 25 Mb/     Gene   GPI     Wideo Input:   Input type: 501     Wideo Input:   Automate VITC direction: 0     Security   Starting VITC line: 16     Ending MITC line: 18   VITC present     Audio Input:   Audio Input:     Audio Input:   Audio Input:     Audio Input:   Audio Input: |                                       | Click tabs, buttons, and scroll bar<br>to locate settings.<br>Select from drop-down lists<br>to make settings.<br>Click <b>OK</b> and <b>Yes</b><br>to save settings |
| Find commonly modified                                                                                                    | settings                                                                                                    | And configure as follows:             |                                                                                                    |
| System - Reference S                                                                                                    | tandard:                                                                                                    | Select NTSC or PAL. Restart to put    | t change into effect.                                                                                                    |
| <b>Channel</b> $\rightarrow \mathbb{R}^n \rightarrow$                                                                                                    | nput type:                                                                                                    | Select SDI or Analog Composite.       |                                                                                                    |
| Channel $\rightarrow \mathbb{R}^n \rightarrow \mathbb{R}^n$                                                                                                    | 🕽 🗝 Audio Input:                                                                                                    | Select Analog, AES/EBU, or Embe       | edded.                                                                                                    |
| Channel $\rightarrow Pn \rightarrow P$                                                                                                    | Ç → Audio output:                                                                                                    | Embedded output group(s): Select      | Group 1, Group 2, etc.                                                                                                    |

# 7. Play a clip

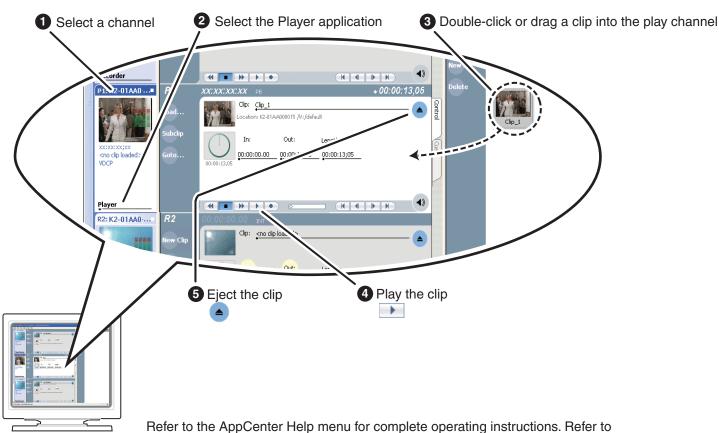

step 8. For more information.

# 6. Record a clip

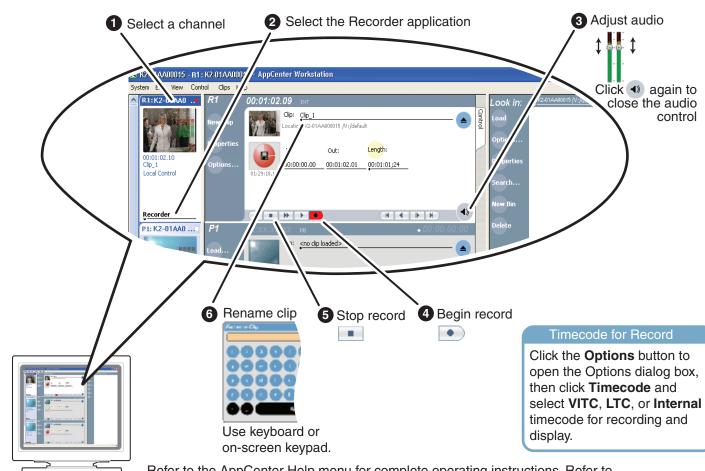

step 8. For more information.

# 8. For more information...

In AppCenter, click Help | AppCenter Help Topics and read the complete documentation for operating and configuring K2 Media Client channels.

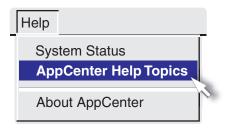

Go to http://www.thomsongrassvalley.com/support, click Troubleshooting/FAQ and search the FAQ Knowledge Bank.

| Grass Valley: Suppo  | rt - Microsoft Internet Explorer |        |                     |                               | _ 🗆 🗡             |              |
|----------------------|----------------------------------|--------|---------------------|-------------------------------|-------------------|--------------|
| Ele Edit View Fav    | rontes Iools Help                |        |                     |                               | 2                 |              |
| Address 🕘 http://www | thomsongrassvalley.com/support/  |        |                     |                               | 🕶 🔁 Go            |              |
|                      |                                  | 🧿 Faq- | gyg - Microsoft Int | ernet Explorer                |                   |              |
| G grass valley       | Support                          | Ele E  | (dit Yew Favorit    | es <u>T</u> ools <u>H</u> elp |                   |              |
| Home                 |                                  | Fin    | d Answers Ask       | a Question My S               | Stuff             |              |
| About Us             | Overviev Conta                   |        |                     |                               |                   |              |
| Products             | Parts/Softvare Troubl            | Pro    | duct 🚯              | Category                      | 6                 | Search 1     |
| Solutions            | Product Documentation Repair     | AI     |                     | ▼ AI                          | ·                 | -            |
| Support/Training     |                                  | 1      |                     |                               |                   | Search B     |
| Sales                | Offering everything from fr      |        |                     |                               |                   | Phrases      |
| News & Events        | about current products to        |        |                     |                               |                   |              |
| Contact Us           | that are out of production       |        | 2 Answers Found     |                               |                   |              |
| Subscribe            |                                  | 151.   |                     |                               |                   |              |
| Login                | troubleshooting and inform       |        | Answer ID 🔻 🔺       | . Product 🔍 🔻                 | 🔺 Sub-Product 🔻 🖌 | Sum          |
| Site Search          | 24 hours a day. These res        |        | 125                 |                               | multiple          | DOW          |
| >>                   |                                  | 2      | 187                 | B Servers/ Shared<br>Storage  | M-Series          | M-Se<br>Pack |
|                      | FAQ Knowledge Bank               | 3      | 140                 | 5 Cameras                     | multiple          | Came         |
| 1                    | Long-Term Product Supp           | 4      | 179                 | D Servers/ Shared<br>Storage  | XP Media Platform | PECS         |
| *                    |                                  | 5      | 108                 | 4 Switchers                   | Kalypso           | Kalyp        |
|                      |                                  | 6      | 173                 | 3 Switchers                   | KayakDD           | How          |
|                      |                                  | 7      | 25                  | 7 Routers                     | SMS 7000          | SMS          |
| 2                    |                                  | 8      | 178                 | 4 Switchers                   | KayakDD           | My K         |
|                      |                                  | 4      |                     |                               |                   |              |
|                      |                                  | ۵      |                     |                               |                   |              |

Refer to the AppCenter Help menu for complete operating instructions. Refer to

Find the complete documentation set for K2 products on the Documentation CD:

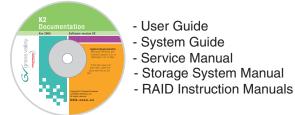

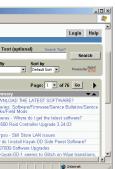

Use the following information to contact product support by phone during business hours. Afterhours phone support is available for warranty and contract customers.

| International           | +800 80 80 20 20    | Italy                       | +39 02 24 13 16 01  |
|-------------------------|---------------------|-----------------------------|---------------------|
| (France)                | +33 1 48 25 20 20   |                             | +39 06 87 20 35 42  |
| International           | +800 547 8949       | Belarus, Russia, Ukraine,   | +7 095 258 09 20    |
| (United States, Canada) | +1 530 478 4148     | Tadzikistan, Uzbekistan     | +33 (0) 2 334 90 30 |
| Hong Kong, Taiwan       | +852 2531 3058      | Indian Subcontinent         | +91 11 515 282 502  |
| Korea, Macau            |                     |                             | +91 11 515 282 504  |
| Australia, New Zealand  | +61 1300 721 495    | Germany, Austria, E. Europe | +49 6150 104 44     |
| Central, South America  | +55 11 5509 3440    | Near East, Africa           | +33 1 48 25 20 20   |
| China                   | +861 066 0159 450   | Netherlands                 | +31 (0) 35 62 38 42 |
| Belgium                 | +32 (0) 2 334 90 30 | Northern Europe             | +45 45 96 88 70     |
| Japan                   | +81 3 5484 6868     | Singapore                   | +65 6379 1313       |
| Malaysia                | +603 7805 3884      | Spain                       | +41 487 80 02       |
| Middle East             | +971 4 299 64 40    | UK. Ireland, Israel         | +44 118 923 0499    |

Copyright © 2007 Grass Valley, Inc.

arass vallev